# Processamento digital de imagens

#### Componentes Conexos CPGCG/UFPR Prof. Dr. Jorge Centeno

#### conectividade

- Conceito de conectividade.
- Quando podemos considerar que dois pixels são "vizinhos"?
- Verificar a conectividade 4 ou 8

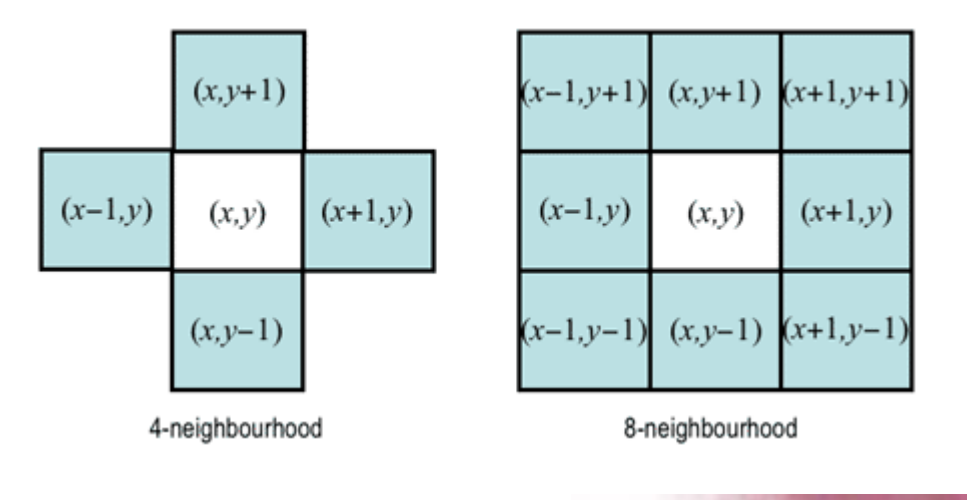

Dois pixels estão conectados se eles satisfazem uma relação de adjacência e seus valores digitais satisfazem a um dado critério de similaridade.

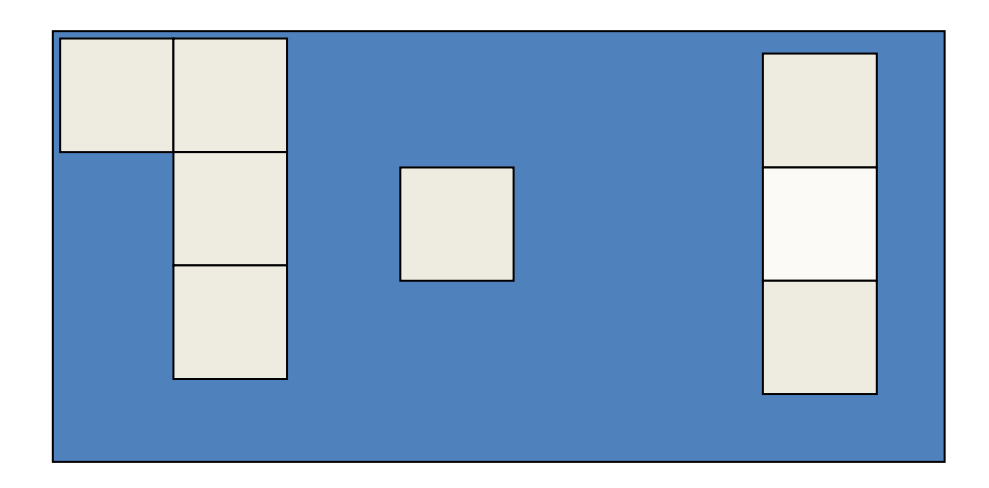

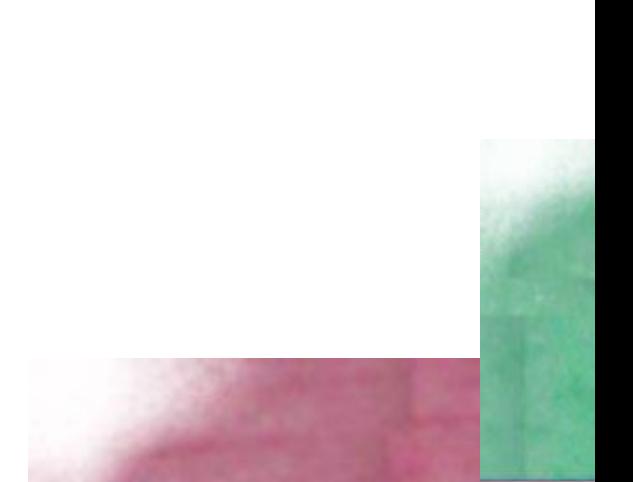

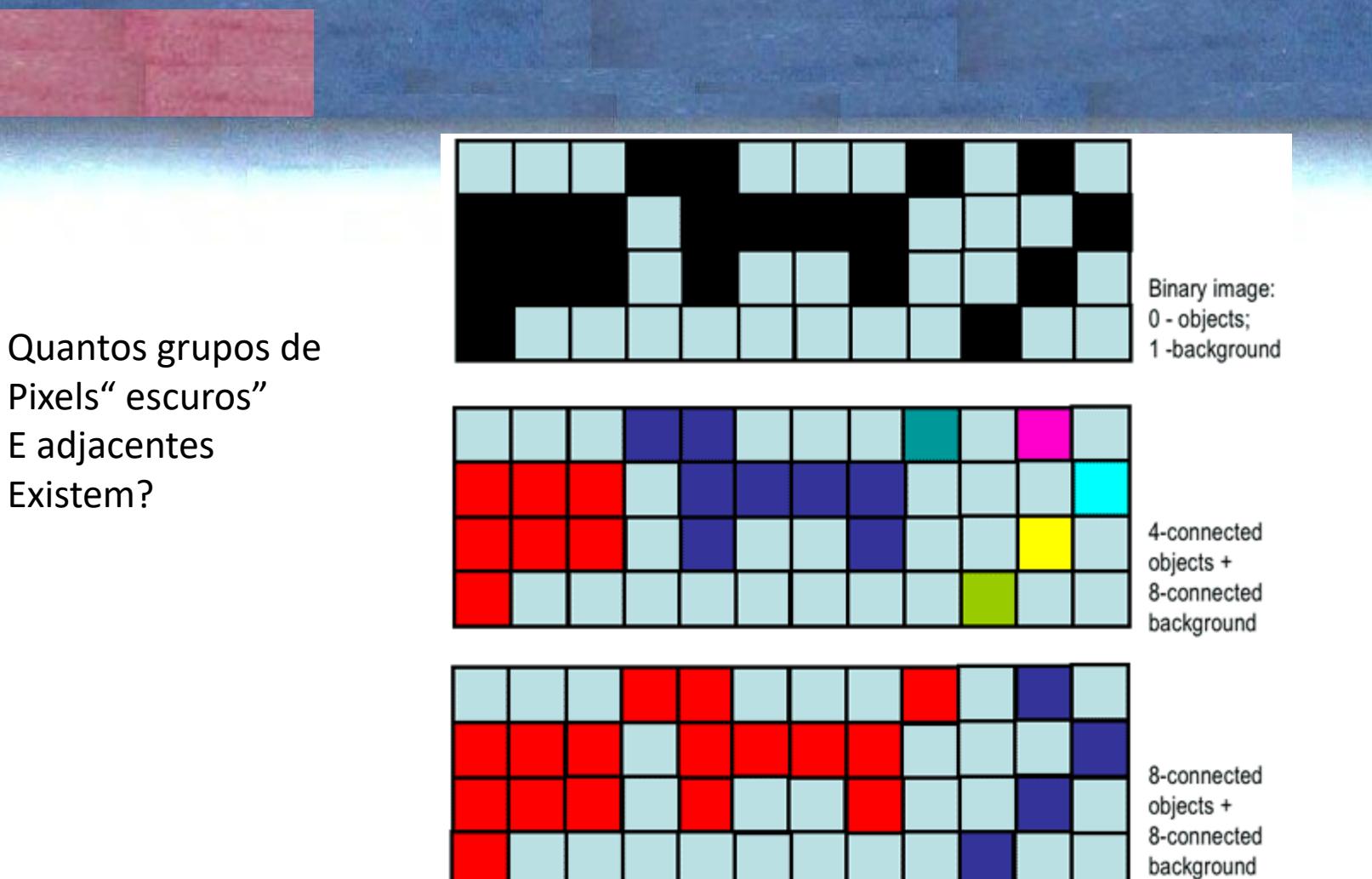

• http://www.cs.auckland.ac.nz/courses/compsci773s1c/lectures/ImageProcessing-html/topic3.htm

#### Algoritmo: Componentes conexos

Objetivo: identificar e numerar na imagem binária os agrupamentos de pixels conexos, considerando um critério de vizinhança.

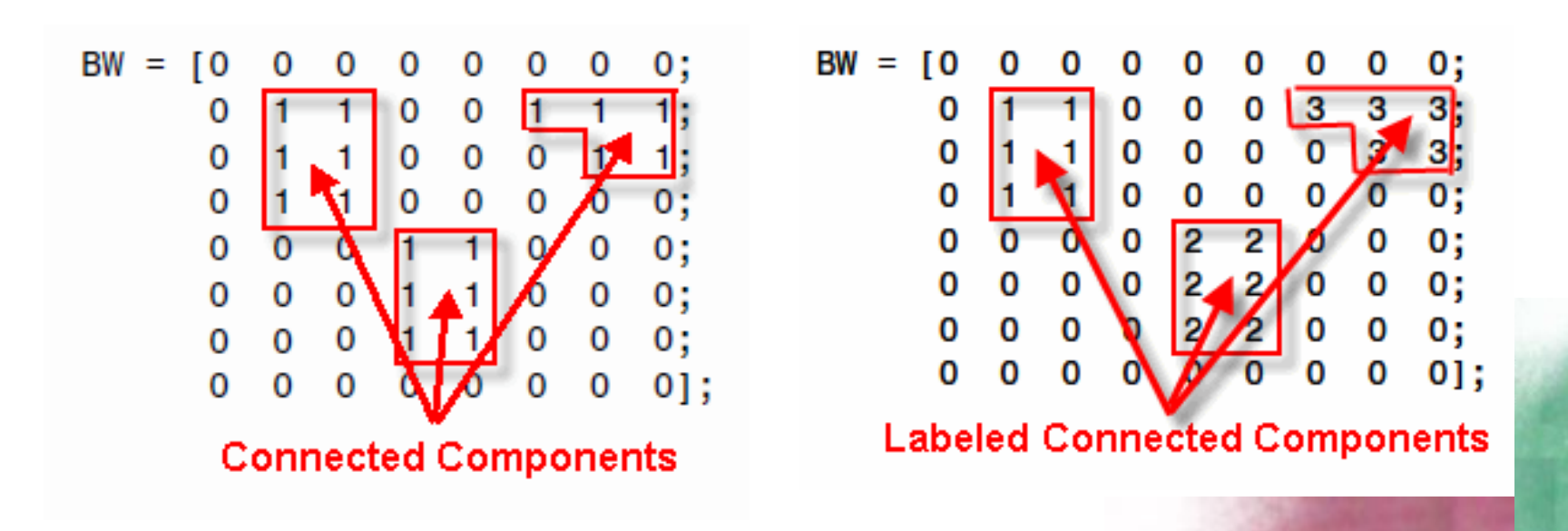

### Rotular pixels conexos

Problema: dada uma imagem com pixels rotulados com o mesmo valor e o fundo:

- Encontrar quantos grupos existem e
- Rotular todos os pixels de um mesmo grupo com o mesmo valor

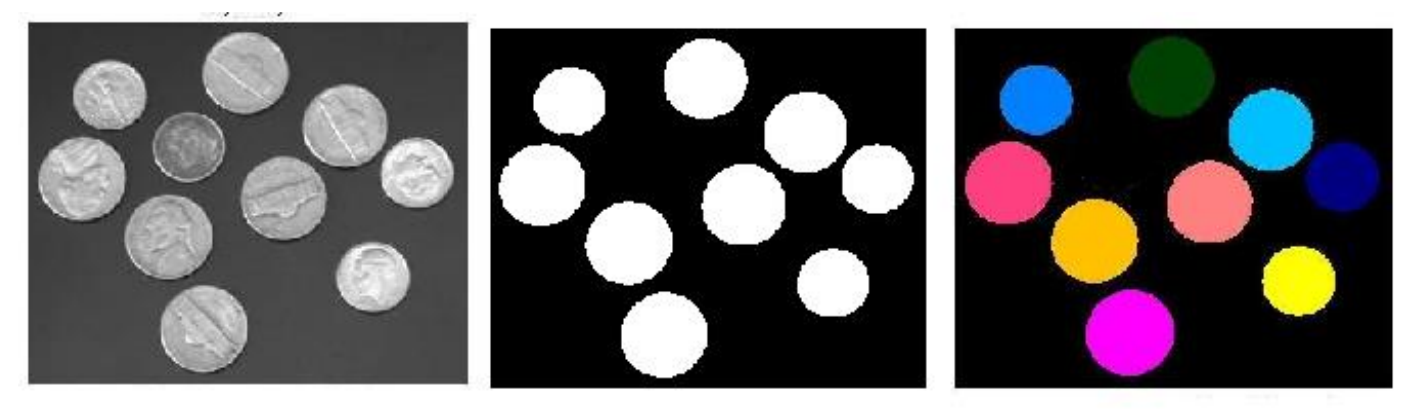

**1) Numerar todos os pixels "ativos" começando no canto superior esquerdo até o canto inferior direito.**

2) Analisar a vizinhança dos pixels numerados:

se existe um pixel "ativo" com valor menor que o valor do pixel central, o pixel central adota esse menor valor.

3) Repetir isto até não ocorrer mais mudanças

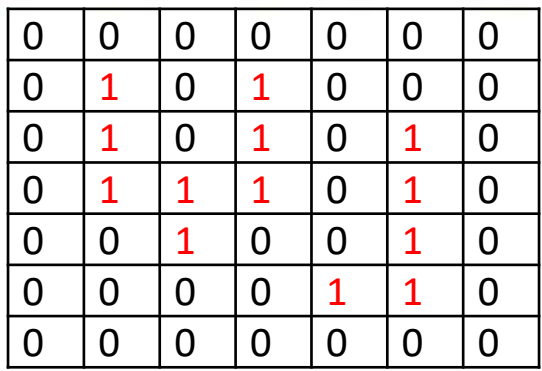

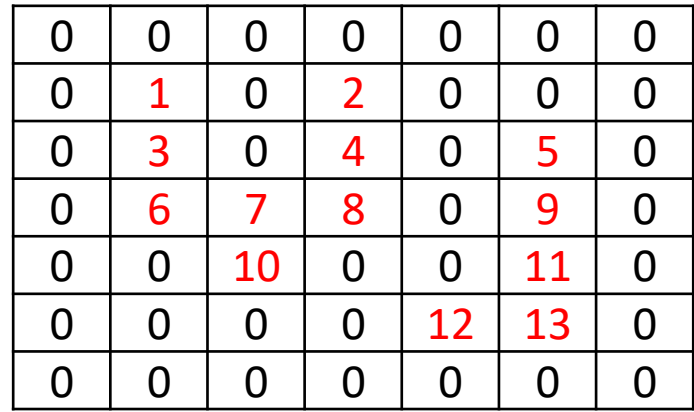

1) Numerar todos os pixels "ativos" começando no canto superior esquerdo até o canto inferior direito.

**2) Analisar a vizinhança dos pixels numerados:**

**se existe um pixel "ativo" com valor menor que o valor do pixel central, o pixel central adota esse menor valor.**

3) Repetir isto até não ocorrer mais mudanças

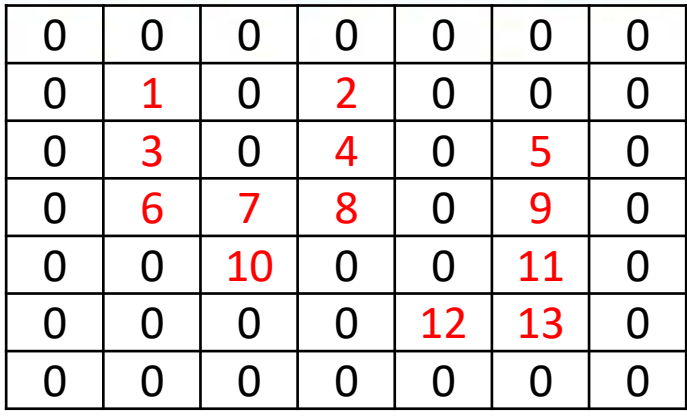

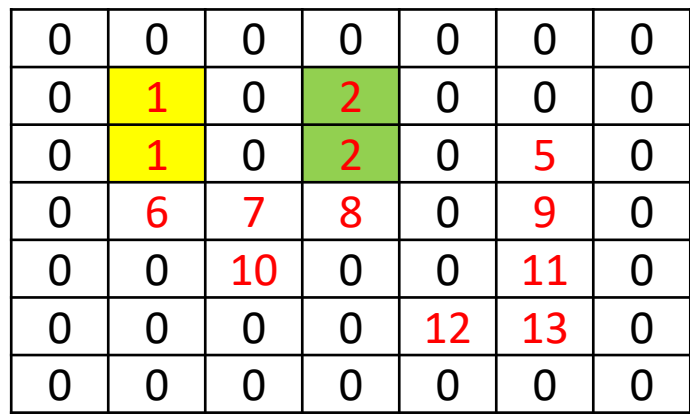

1) Numerar todos os pixels "ativos" começando no canto superior esquerdo até o canto inferior direito.

2) Analisar a vizinhança dos pixels numerados:

se existe um pixel "ativo" com valor menor que o valor do pixel central, o pixel central adota esse menor valor.

#### **3) Repetir isto até não ocorrer mais mudanças**

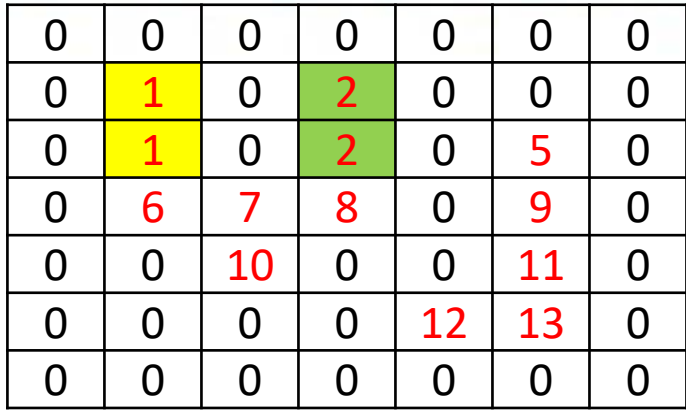

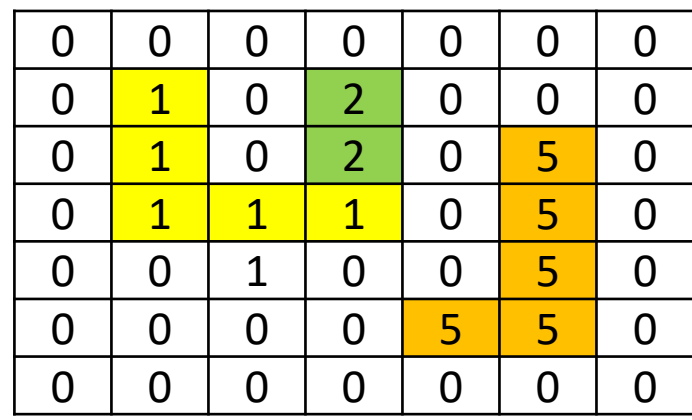

1) Numerar todos os pixels "ativos" começando no canto superior esquerdo até o canto inferior direito. 2) Analisar a vizinhança dos pixels numerados:

se existe um pixel "ativo" com valor menor que o valor do pixel central, o pixel central adota esse menor valor.

#### **3) Repetir isto até não ocorrer mais mudanças**

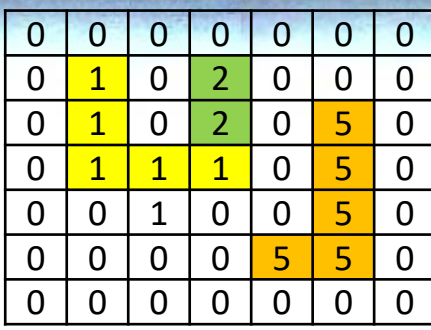

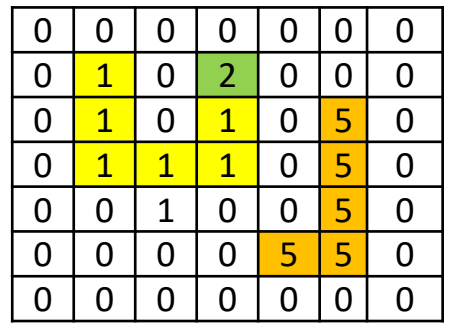

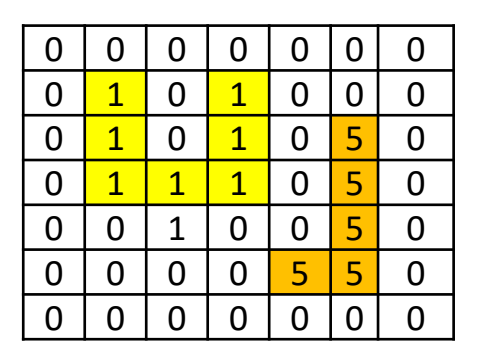

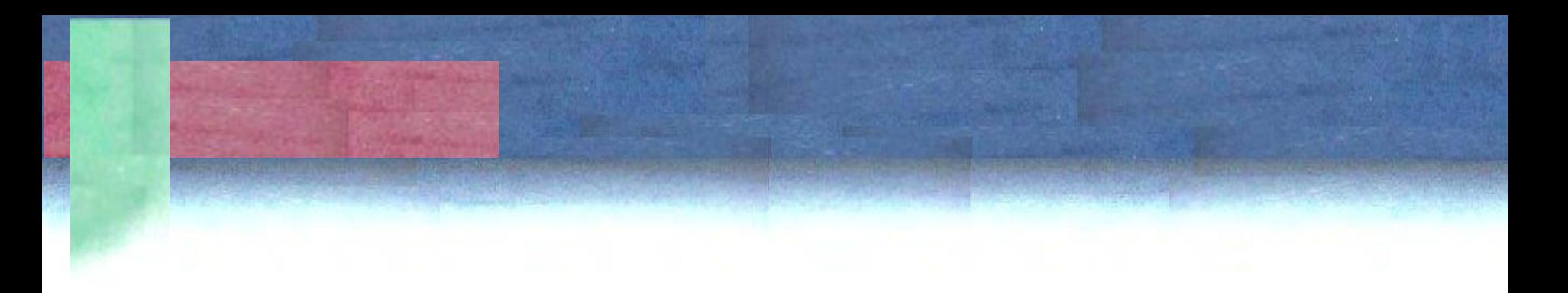

- Alternando varreduras de : cima para baixo, esquerda para direita
- Baixo para cima, direita para esquerda

O processo pode ser mais rápido

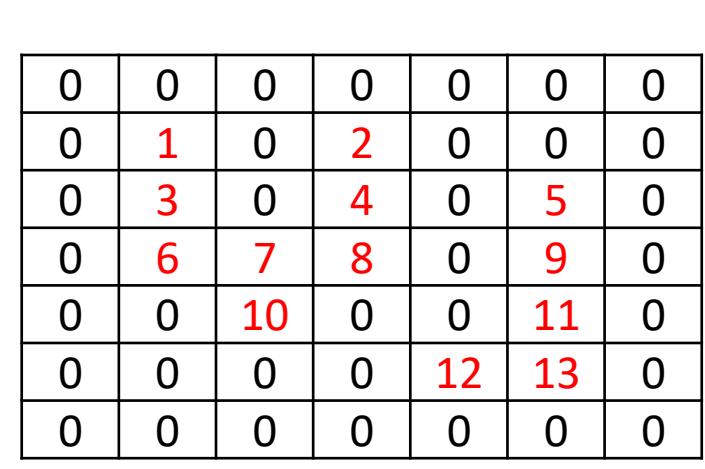

- 4) Rotular os grupos resultantes com base no histograma.
- Calcular o Histograma
- Numerar apenas as posições do histograma que possuem valores acima de zero.
- Aplicar esta nova tabela para mudar os números na imagem

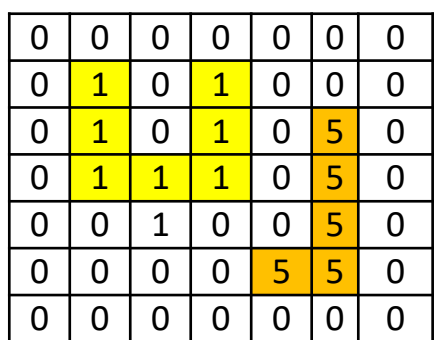

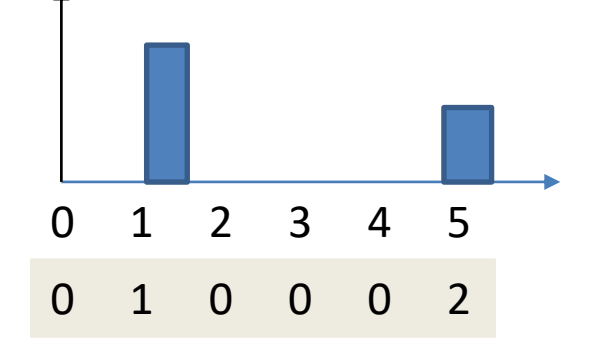

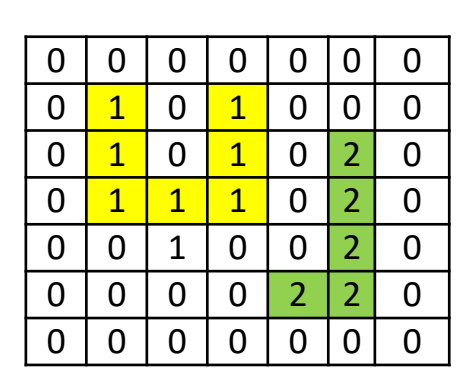